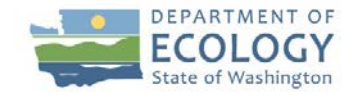

# **Focus on: Reporting Your Water Use Online**

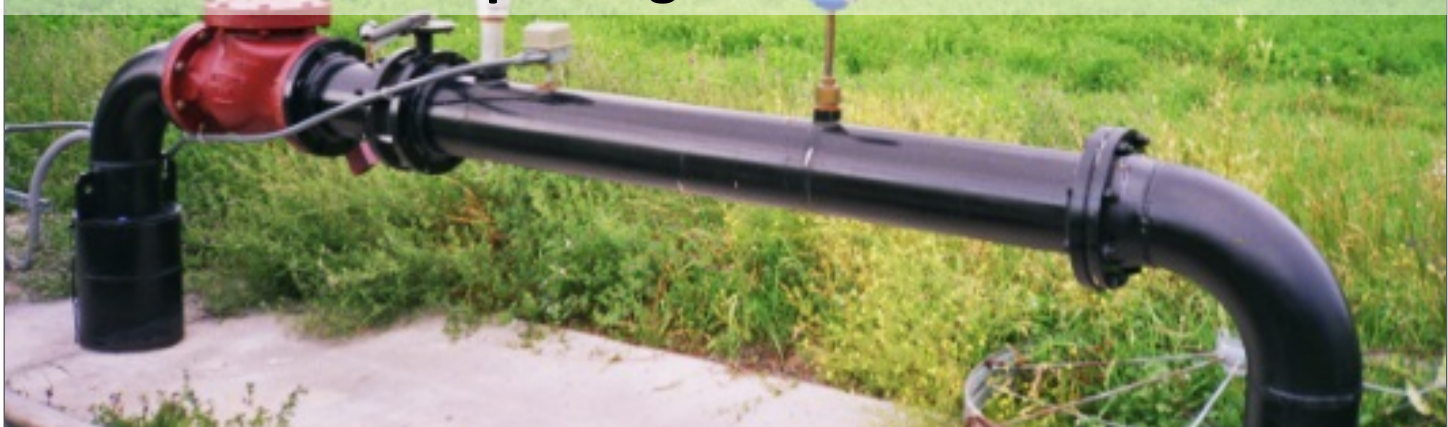

#### **Regional Contact Information**

#### **Northwest Region**

3190 160<sup>th</sup> Ave SE Bellevue, WA 98008 (425) 649-7000

#### **Southwest Region**

PO Box 47775 Olympia, WA 98504 (360) 407-6300

#### **Central Region**

1250 W Alder Street Union Gap, WA 98903 (509) 575-2490

#### **Office of the Columbia River (OCR)**

1250 W Alder Street Union Gap, WA 98903 (509) 454-4255

#### **Eastern Region**

4601 N Monroe Street Spokane, WA 99205 (509) 329-3400

#### **Bellingham Field Office**

913 Squalicum Way #101 Bellingham, WA 98225 (360) 255-4400

# **Getting Started**

- The first step to reporting your water use online is to request an online account. Visit our website to make your request: <https://fortress.wa.gov/ecy/meteringx/Login.aspx>
- You will see a screen similar to the one shown below.
- If you don't have an account, click on "New Account".
- If you do have an account, go to the **Accessing your Account** instructions on page 3 of this document.

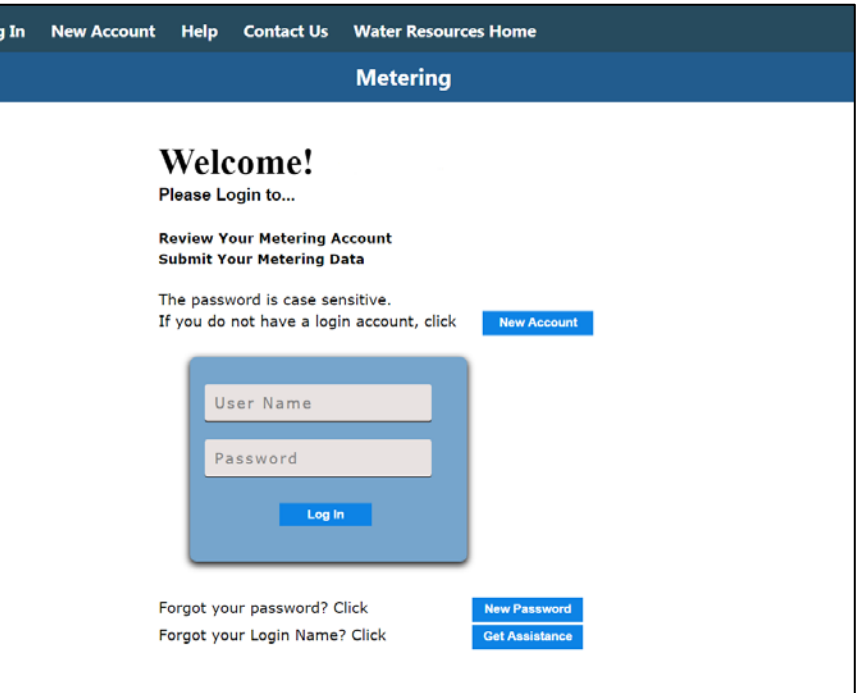

• After clicking on the "New Account" button you will see a screen similar to the one below. Fill in the blanks to the best of your ability. It is very important that you provide detailed information. This information helps us locate your water right information and set up your reporting account.

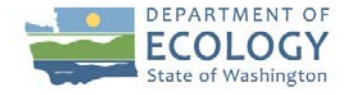

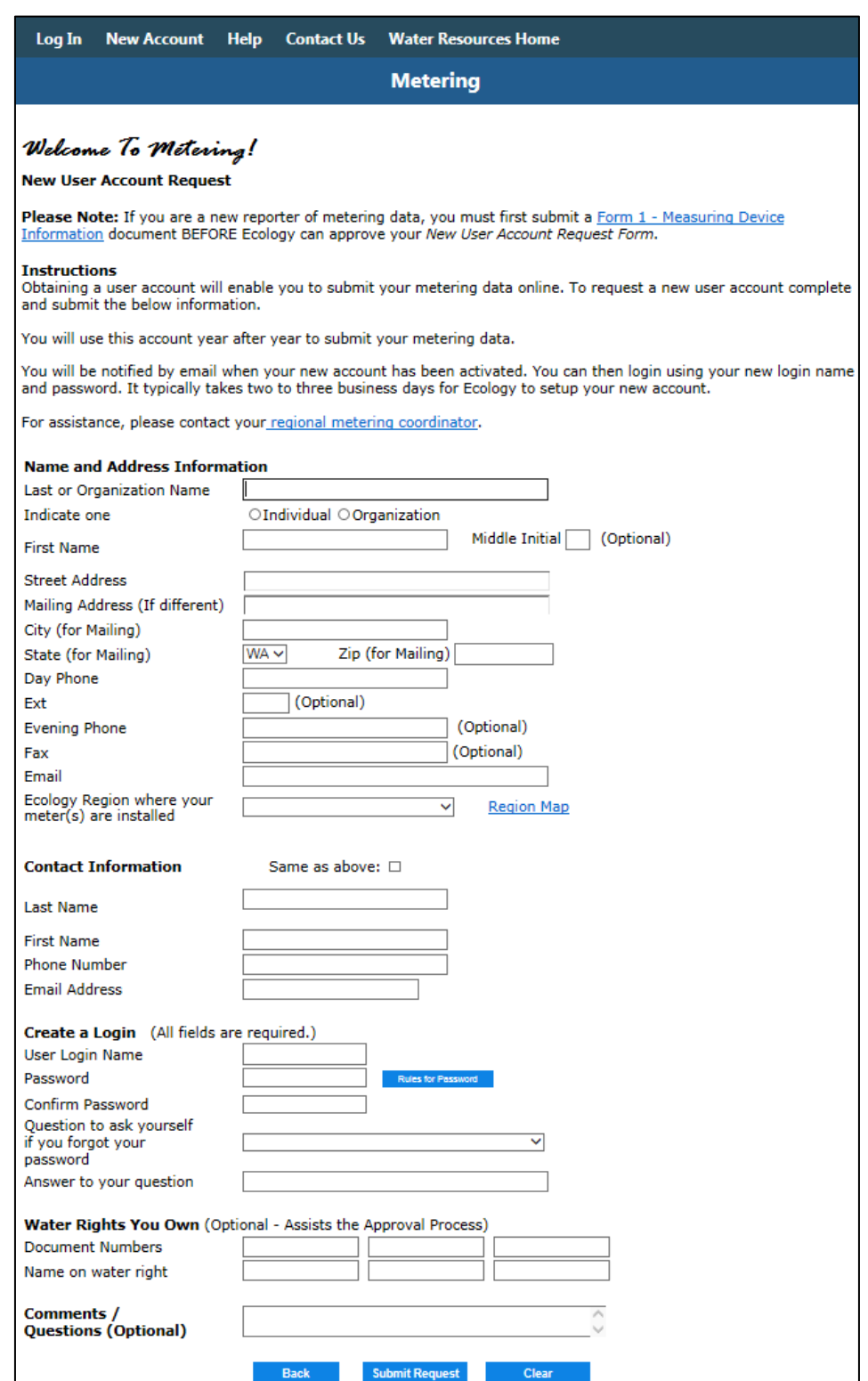

- Please keep a record of your user name and password.
- After receiving your request and reviewing your information, we will set up your account. You will receive an email notifying you that your account has been set up and ready for use. This may take 2-3 days.
- You will then be able to report your water use.

# **Preparing your Data**

There are several ways to submit your data.

**We recommend** keeping your meter readings in an electronic spreadsheet in such programs as Excel or Access. The database is designed so that you can copy and paste your readings from your spreadsheet into the database.

For another way to help you track and report your water use data, download the *Water Use Data Collection Reporting Form* from our website:

<https://fortress.wa.gov/ecy/publications/documents/ecy070171.pdf>

You won't be able to copy and paste from this form, but you can record individual meter readings.

### **Accessing your Account**

When you access your account, it will look similar to the "Welcome Page" image shown below.

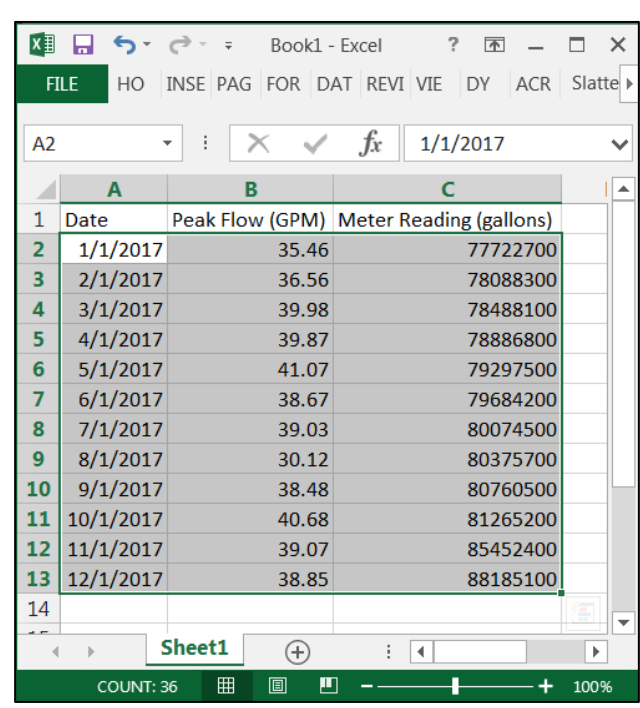

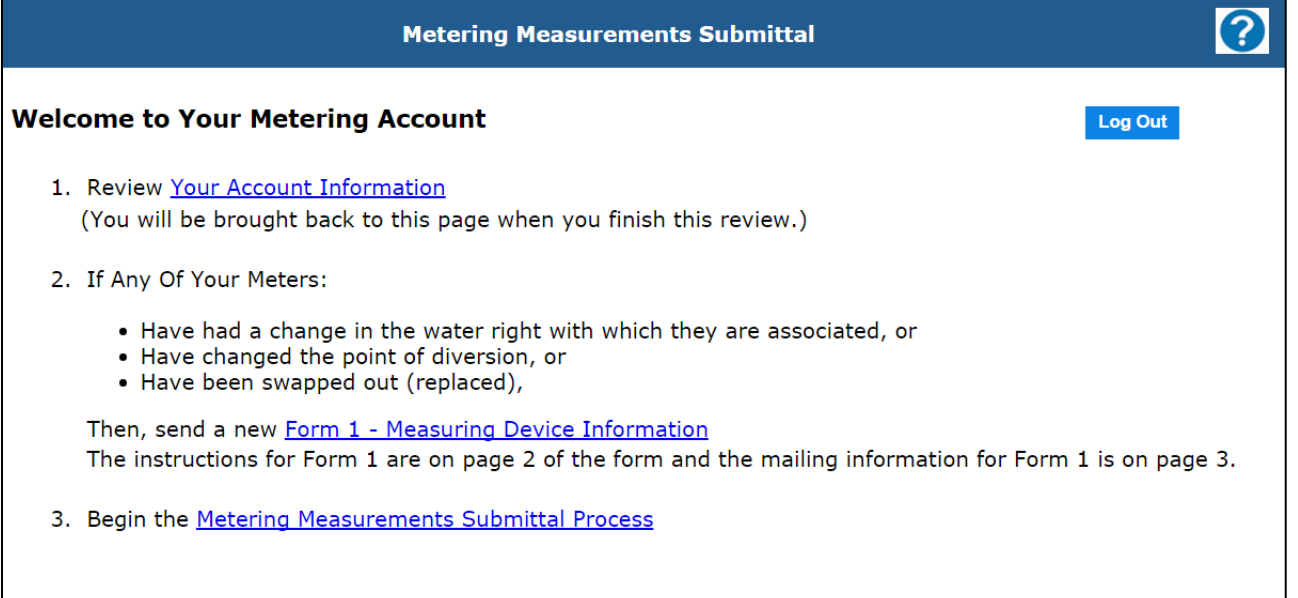

From this screen you can:

- **1.** Review and edit your account information.
- **2.** Download and submit *[Form 1 Measuring Device Information](https://fortress.wa.gov/ecy/publications/documents/ecy070170.pdf)* if any of your meters:
	- Have had a change in the water right with which they are associated
	- Have changed the point of diversion
	- Have been replaced
	- This form can also be found at:

https://fortress.wa.gov/ecy/publications/documents/ecy070170.pdf

**3.** Submit your metering data.

# **Reporting your Data**

Clicking **Metering Measurements Submittal Process** on the welcome page will take you to a screen that shows all the meters that are associated with your account. Click on the + to the left of any particular meter to expand the row, which will show you **Water Rights** associated with the meter and **Sources** associated with the meter. Click on the "Add Measurement" box on the right side of the row to add measurements for that meter station.

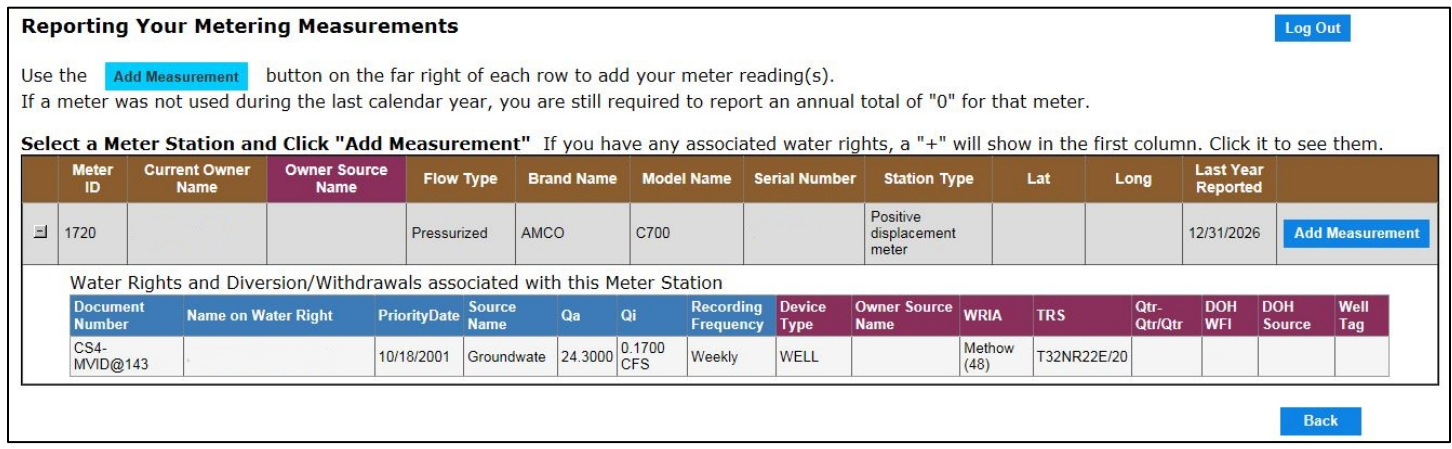

# **Recording Frequency, Reporting Frequency, Reporting Volume, and Reporting Rate**

Before you begin entering your data, it is important to know what data you are required to report. Your **recording** frequency, **reporting** frequency, **reporting** volume, and **reporting** rate, can be found on your water right, permit, or report of examination (ROE). It is usually found within the **Measurement of Water Use** section or the **Provisions** section and may look similar to the image below.

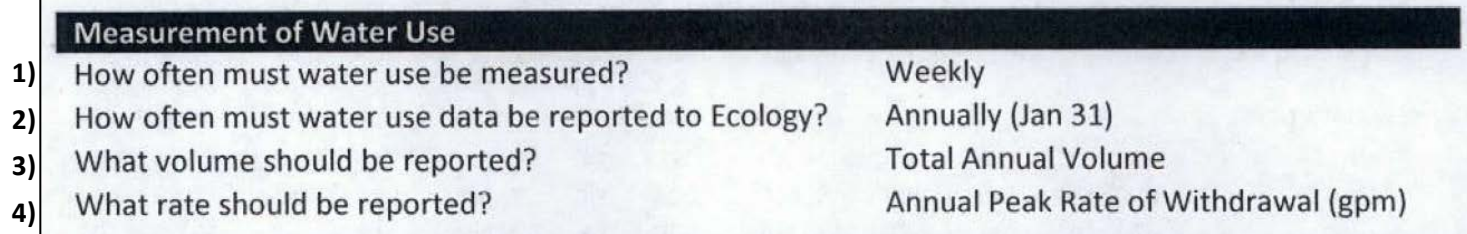

- **1) How often must water use be measured? Recording Frequency** This is the frequency, or interval, with which you are to be RECORDING your meter readings. Recording frequencies are often different from the frequency with which you are required to REPORT your water use.
- **2) How often must water use data be reported to Ecology? Reporting Frequency** Your water right, permit, or ROE may require you to REPORT your metered water once a year (annually), every year by January 31<sup>st</sup> or on request from the Department of Ecology.
- **3) What volume should be reported? Reporting Volume**  The volume of water to be REPORTED (i.e. Total Annual Volume, Total Weekly Volume, or Total Monthly Volume).
- **4) What rate should be reported? Reporting Rate** The rate at which water was diverted/withdrawn (i.e. Annual Peak Rate, Monthly Peak Rate) usually in gallons per minute (gpm) or cubic feet per second (cfs).

# **Reporting your Data continued**

Clicking on the Add Measurements button will take you to the **Metering Measurements Submittal** home page as seen below.

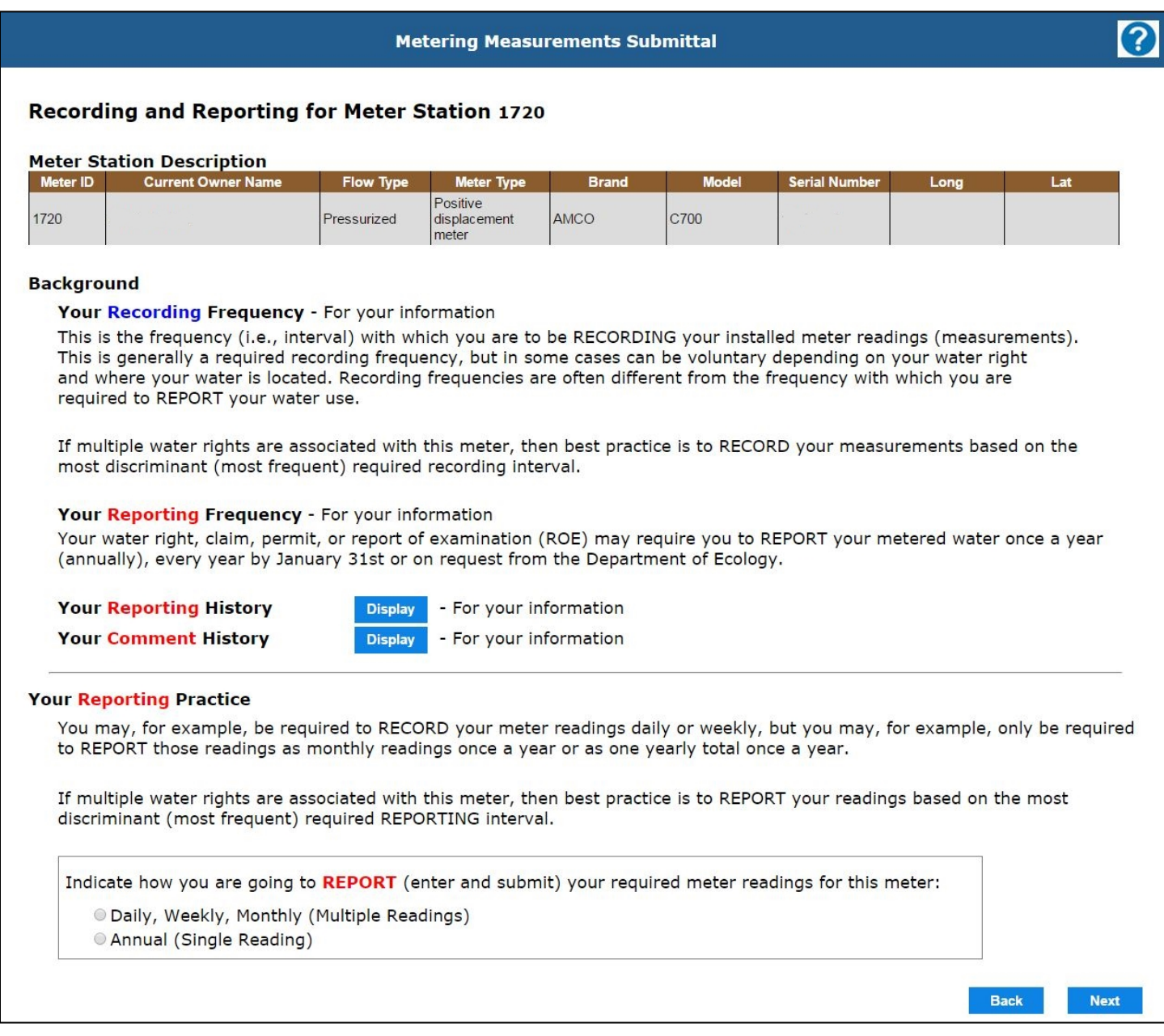

Here you can:

- View your Reporting History.
- View your Comments History.
- Select how you will be REPORTING your data.
	- o Select "Daily, Weekly, Monthly" if you are required to submit multiple meter readings.
	- o Select "Annual" if you are only required to submit an annual total.

# **Reporting your Daily, Weekly, Monthly Volume (multiple readings)**

If you choose the Multiple readings option, you will be taken to a page similar to the one below.

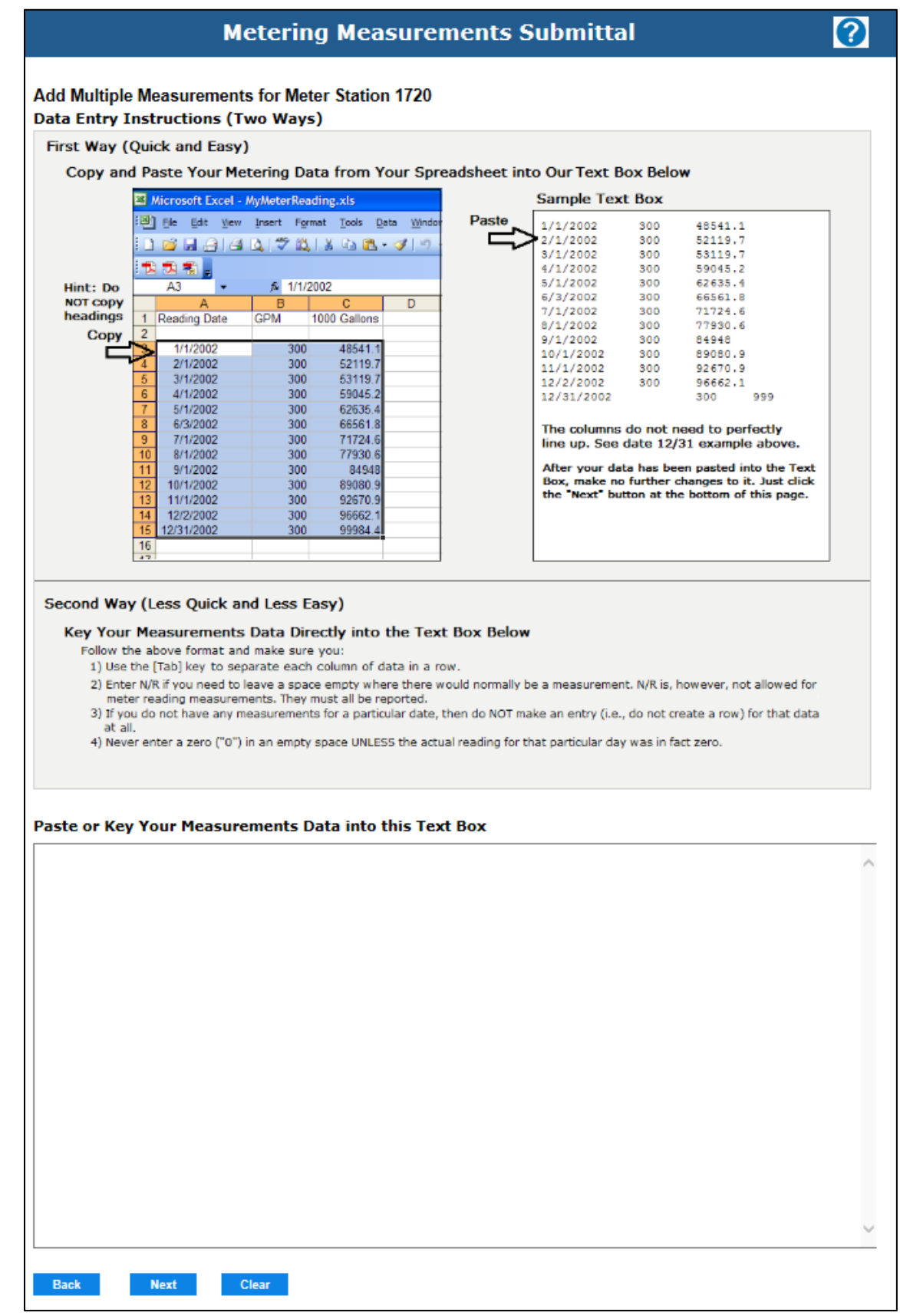

#### **General Tips**:

Have the previous year's ending date and measurement on hand when you begin your submittal for the next year.

Pay attention to the number of days in a month. February has only 28 or 29.

If a meter was not used, you must submit 0 for that meter.

#### **Tips for Copying and Pasting**:

Don't copy headings from the spreadsheet, only copy data.

When pasting data into the text box, your columns don't need to perfectly line up.

After your data has been pasted into the text box, make no further changes to it.

Copy your meter data from your spreadsheet and paste it into the blank text box at the bottom of the page. Do NOT correct columns where the alignment appears off.

#### *Copy data from Spreadsheet*

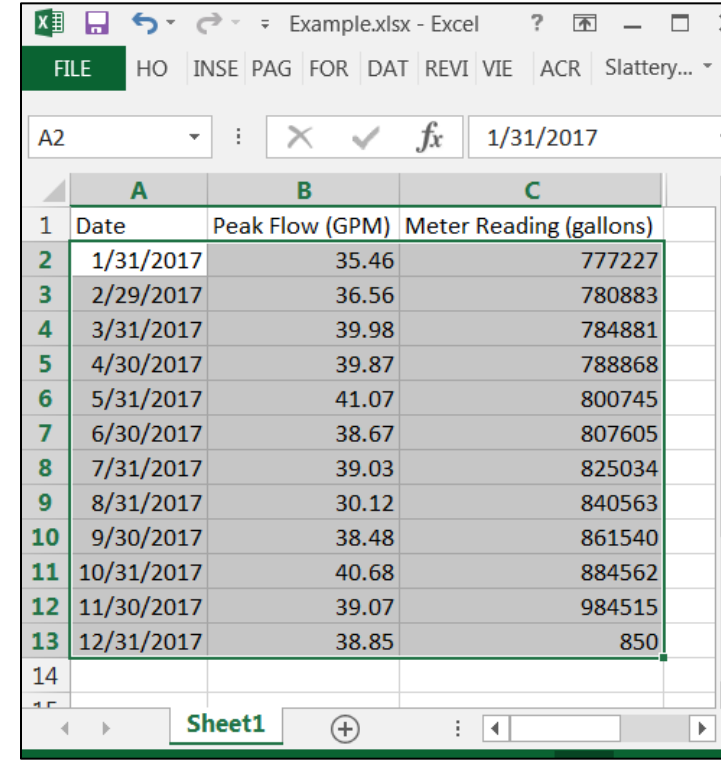

#### *Paste data into Text Box*

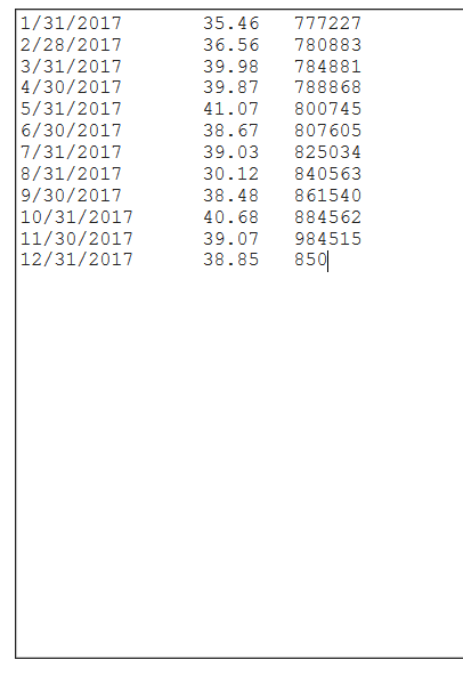

**Next** 

# **Tips for typing in your data:**

Separate columns with one tab. If any extra spaces/tabs exist, the webpage will give you an error message.

Columns do NOT have to line up, but there still must be a tab in between columns.

Enter "N/R" if you need to leave a space empty where there would normally be a measurement.

**Next** 

If you cannot copy and paste your meter readings, you can type your readings directly into the text box.

When typing:

- 1. Use the [Tab] key to separate each column of data in a row. (Do NOT use the space bar.)
- 2. Immediately after the last entry in a row, hit [Enter]. Do NOT use the [Tab] key.
- 3. Enter N/R if you need to leave a space empty where there would normally be a measurement.

# **Define your Data**

Click "Next". On the **Define Your Data** page, select your column titles.

You can ignore any columns that are not needed by choosing "Ignore" from the dropdown menu.

# **Metering Measurements Submittal**

#### **Define Your Data**

**Back** 

Thank you. Now we need to know what information is in each column. Please use the drop down boxes below to define the data in each column.

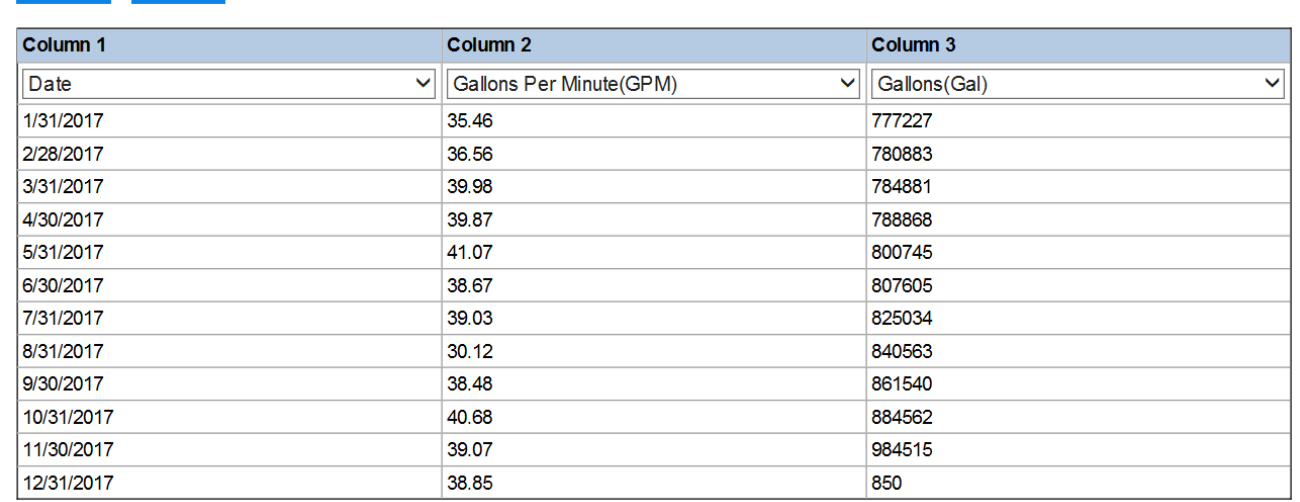

# **Column title dropdown menu:**

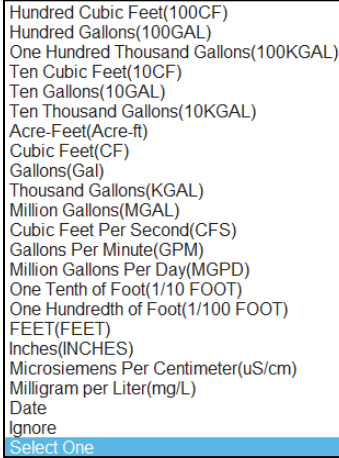

### **Instantaneous Measurements**

If you include Instantaneous Measurements (rate of diversion/withdrawal) data, the database will ask you to select whether the measurements are maximum or average flow readings.

# **Date Column**

If you include a date column, the database assumes that consecutive dates act as start and end dates for individual readings. You will need to provide an initial starting date or a final ending date for the entire period.

If you have two date columns the system will ask you which column is the beginning date and which column is the ending date.

# **Volumetric Measurements**

Enter in the type of data you are submitting:

- Select **Meter Reading** if you are submitting the numbers directly from your meter. Meter reading numbers should always increase like a car odometer, until the meter rolls-over.
- Select **Total Flow** if you calculated the total amount of water used for that time period. Total flow is the total volume of water measured over some specified time period. The volume is obtained by taking the difference of two sequential (weekly, monthly, etc.) readings.

# **Initial Meter Reading**

The system **may** ask you what the meter reading was on the start date or end date. This is why having your previous years water data is very helpful.

### **Meter Rollover**

If you are submitting Meter Reading data you will be asked if the meter rolled over between the dates you are submitting data for.

If the meter **did** roll over, you will be asked at what meter reading the meter rolls over at.

You will then be asked how many times the meter rolled over between the dates you are submitting data for.

Finally, you will be asked the date the meter rolled over. If you aren't sure of your exact rollover date, just use a best estimate based on your current water usage rates.

# **Review Measurements**

Before submitting the data, you will have a chance to review the measurements and add comments. If you made a mistake, you can use the back button to go back and make corrections. If everything looks good you can click the Submit button.

# **Reporting your Annual Volume (single reading)**

If you choose the Annual option, you will be taken to a page similar to the one below. Here you can enter both the **rate** of diversion/withdrawal, and the **volume** of water diverted/withdrawn within a specific year.

Once you have entered your measurements, click "Calculate" to convert the volume to acre feet. Then click "Submit".

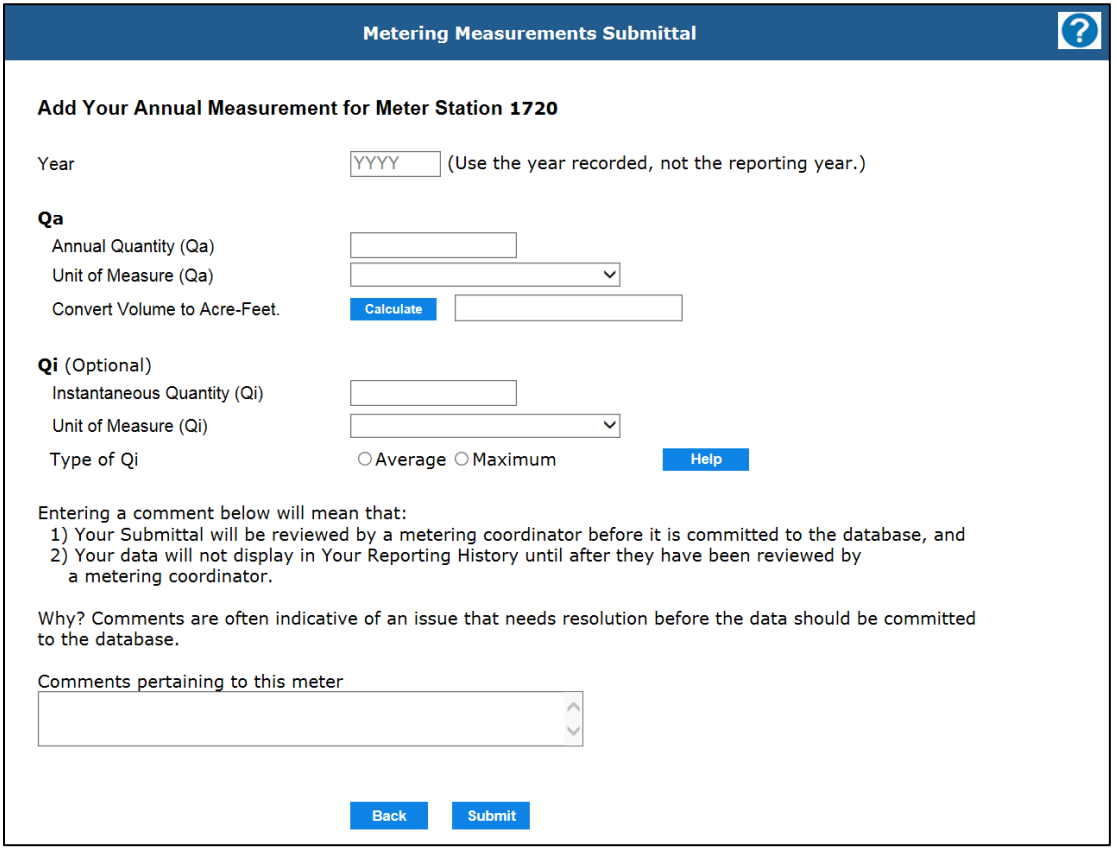

# **Questions?**

Contact your regional metering coordinator for assistance.

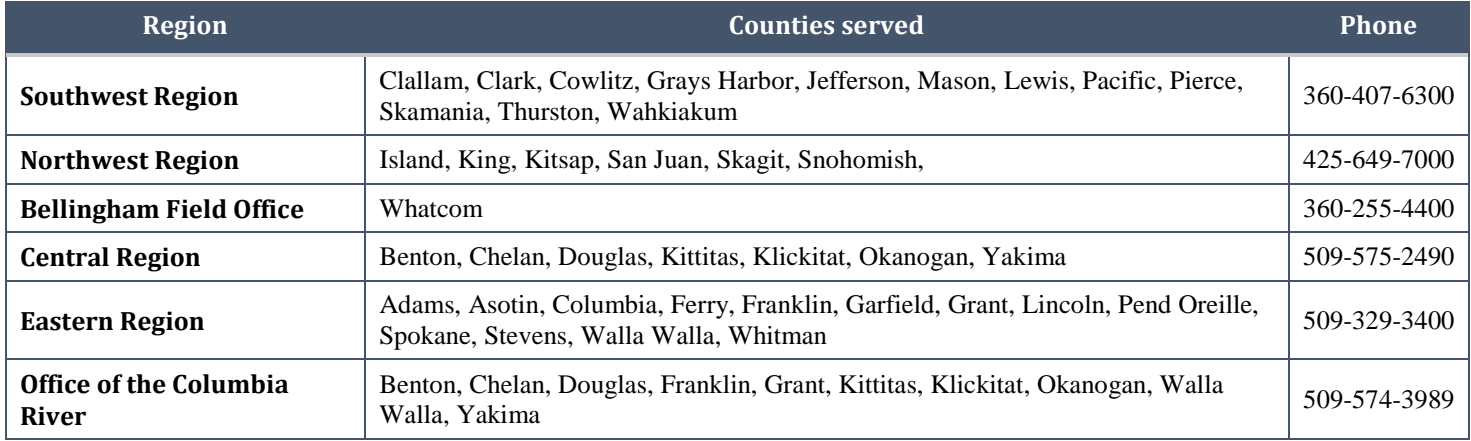

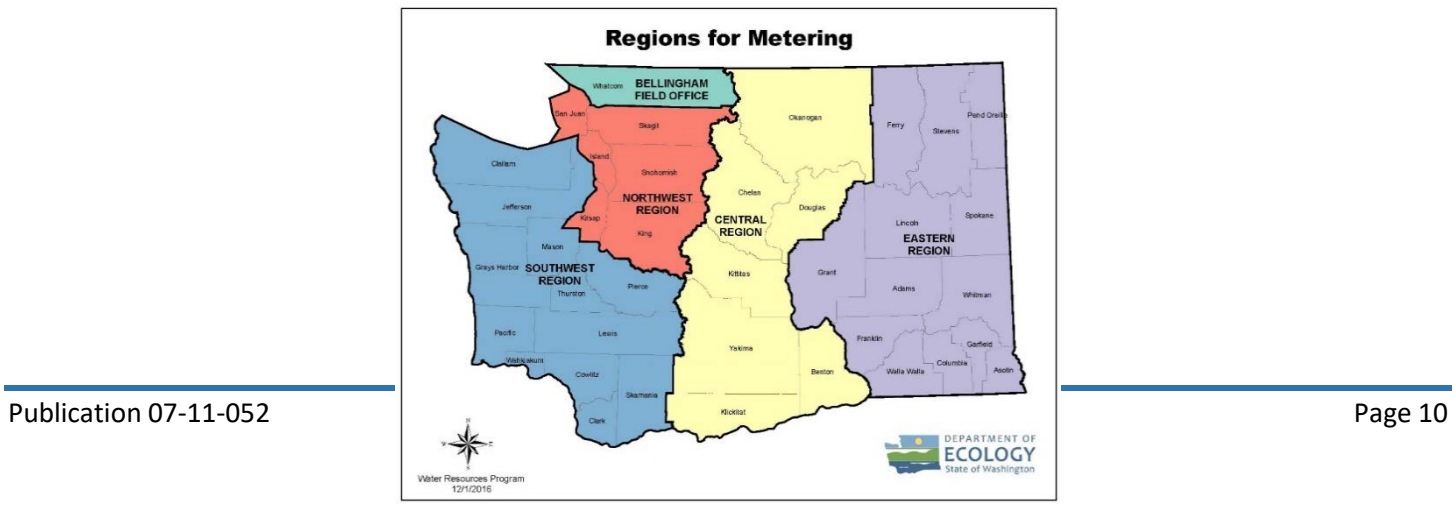